# RPC-80

**Playback unit**

**Manual - 1 Operating**

March 2007

# **REDPOST**

# **CONTENTS**

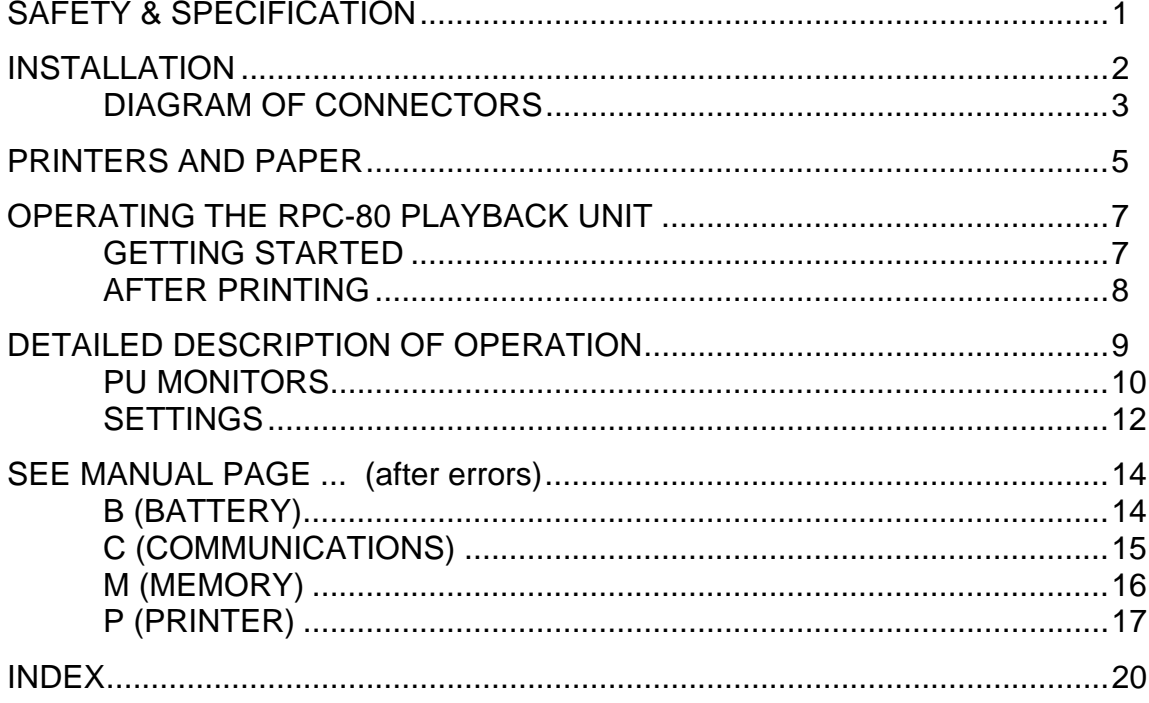

Redpost Electronic Products Ltd., The Old Pumping Station, Toft Rd,<br>Bourn, Cambridge. CB23 2TT

Telephone [+44] (0)1954 718001

Fax [+44] (0)1954 718002

#### **INTENDED USE.**

The Redpost RPC-80 is suitable for use as a playback unit in conjunction with PU Monitors also supplied by Redpost Electronic Products Ltd. It must not be used for any other purpose. Read the safety rules before using the equipment.

# **SAFETY.**

♦ Connect only to a mains supply that provides a safety earth (ground) connection. Use a mains cable with a non-reversible (polarised) mains plug. If possible use the mains cable supplied with the equipment.

#### **DANGER Using this equipment without an earth (ground) connection or with a reversible mains plug could expose you to danger.**

- ♦ Always use a replacement fuse of the same current rating, voltage and type as that fitted originally. See fuse specification below.
- ♦ The equipment is for use indoors in a laboratory or other reasonably clean and dry environment. It is not waterproof.
- ♦ Do not use in any situation where there is the possibility of the presence of explosive gases.
- ♦ If liquid is spilled onto the equipment disconnect it from the mains supply at once. Do not use it again until it has been checked by a competent service person.
- ♦ There are no operator controls inside the equipment. The equipment case should be opened only by a competent service person.
- ♦ When you use the RPC-80 with any of the Redpost 100 series PU monitors (RPU-120, RPU-122 or RPT-122) always do so in a well ventilated room. Do not allow smoking or naked flames nearby. These are normal precautions for charging a lead/acid battery.

#### **EMC COMPLIANCE.**

To ensure continued conformity with European EMC directives you must use a USB data cable (and, if required, a serial data cable) with a high quality screened cable, preferably a braided screen, and fully shielded connectors. If possible you should use the cables that were supplied with the equipment.

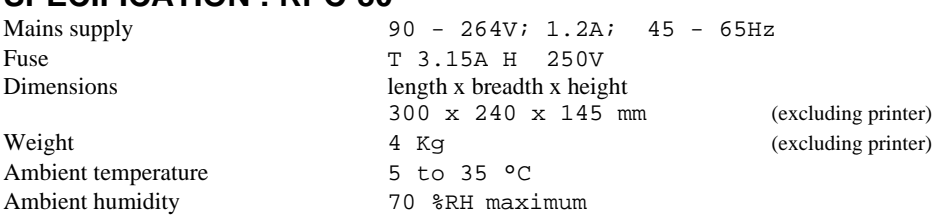

#### **SPECIFICATION : RPC-80**

# INSTALLATION

Before you unpack and install the RPC-80 and the printer please read through these notes.

The RPC-80 produces a printed version of the information that has been recorded by one of the Redpost PU monitors. Your RPC-80 will normally have been supplied with a suitable printer but, if not, you must provide one. The printer must have a USB connection.

The RPC-80 can be used with several types of ink-jet and laser printer from different manufacturers. A list of currently recommended types can be supplied upon request.

#### **RPC-80**

Unpack the RPC-80 from the carton and check that you have all of the following:-

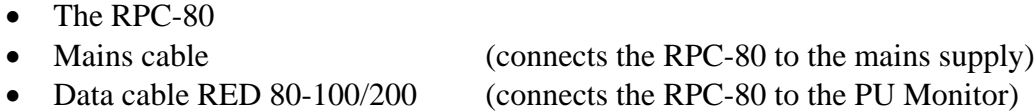

• USB Data cable (connects the RPC-80 to the printer)

You will also need:-

• A suitable printer (ink-jet or laser printer – usually supplied with RPC-80) • A supply of paper (European or US size cut sheet paper)

Find a place to set up the RPC-80 on a firm bench where you will have sufficient room to place the PU Monitor alongside.

#### **Printer**

Unpack the printer and any accessories such as power supply and ink cartridges. You should refer to the printer's manual for information about assembling it, installing ink or toner cartridges and loading paper.

Find a good place to set up the printer, preferably on a shelf above the bench. This avoids water splashes and other damage and helps keep the printer and paper clean.

The printer should be used in the default mode as supplied and requires only the paper guide to be set for the size of paper you are using. There are no other settings that require adjustment.

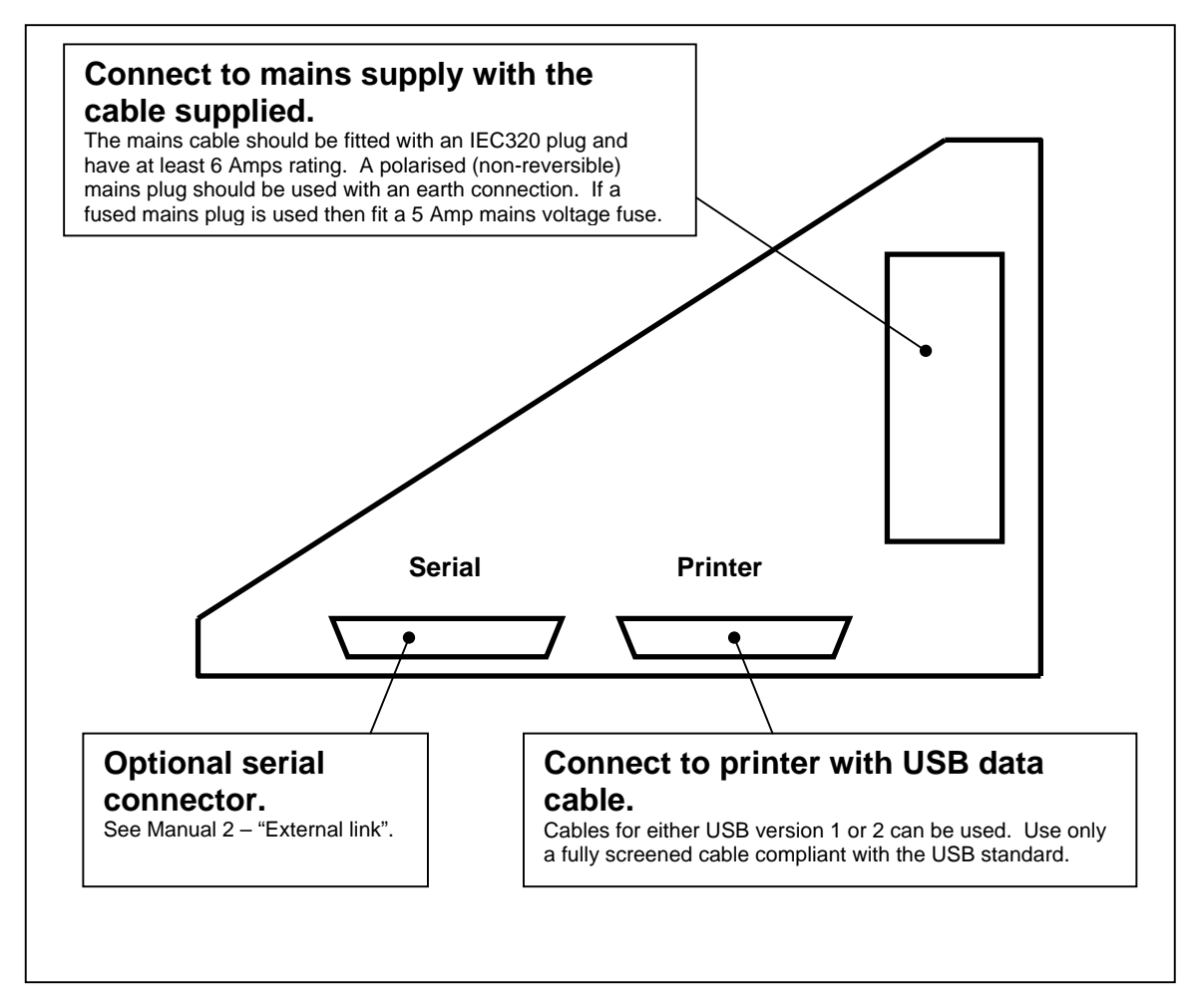

**Right side view of RPC-80**

# **Connecting the cables – right side**

- 1) Connect the mains cable to the RPC-80 but don't switch on yet. The RPC-80 mains input accepts all nominal AC voltages in the range 100 to 250 vAC.
- 2) Connect the USB data cable between the printer and the RPC-80 playback unit. This cable has a different size plug at each end and may be connected only one way round.
- **3) If your printer has been supplied locally, rather than by us, you must check that your mains supply voltage and frequency corresponds to that marked on the back of the printer or the power supply unit close to the mains input connector. Don't continue if the mains supply is incorrect.**
- 4) Connect the printer to the mains supply. Most printers use an external power supply unit; connect it as described in your printer's manual. Don't switch the printer on until you have connected the data cable to both the printer and the RPC-80 (Step 2 above). Connecting the data cable with the printer switched on can cause problems.

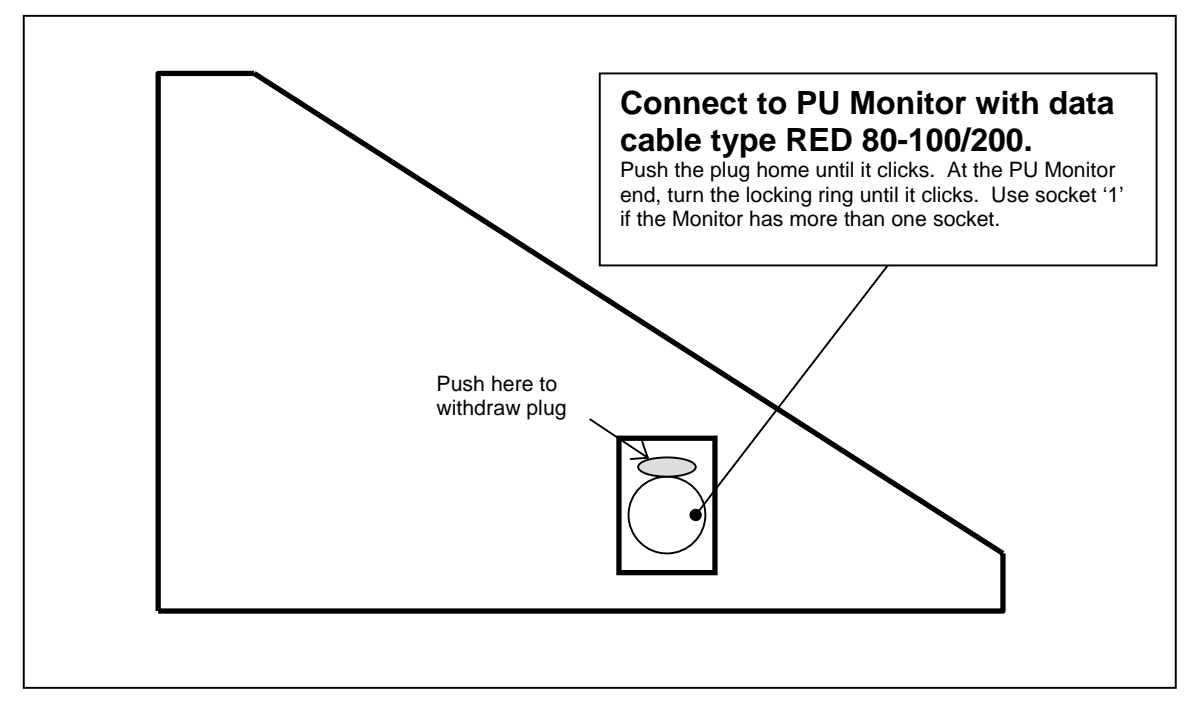

**Left side view of RPC-80**

#### **Connecting the cable – left side**

Plug the RED 80-100/200 data cable into the RPC-80 so that it is ready to connect to your PU Monitor. Push the plug home until it clicks. To remove this plug you press the button above the socket.

# **Configuring**

If your RPC-80 and printer were supplied together then the RPC-80 will already have been configured to match your printer. If you have supplied your own printer you will need to configure the RPC-80 so that it sends the correct commands to your printer. Please see RPC-80 Manual-2 – "Printer Setup" before you use the RPC-80 for the first time.

# **Printers.**

The RPC-80 can be used with several different types of ink-jet and laser printer. All printing takes place in monochrome (black printing only); even if the printer is capable of printing in colour.

The printer should be used in the default mode as supplied and requires only the paper guide to be set for the size of paper you are using. There are no other settings that require adjustment.

Don't switch the printer on until you have connected the data cable to both the printer and the RPC-80. Connecting the data cable with the printer switched on can cause problems.

**Ink-Jet printers.** Unlike a printer that uses a ribbon, the ink cartridge does not fade but stops suddenly when the ink is used up. You should always have a spare cartridge so that you can continue printing. Do not remove the ink cartridge from its packaging until you are ready to install and use it.

Never disconnect the power from the printer or the RPC-80 while the printer is actually printing. This may leave the print head away from its home position where the ink cartridge will dry out. In the correct home position the ink cartridge is capped to prevent any problems. If you switch the printer off always allow at least 15 seconds before switching it on again.

Don't open the printer cover while printing. On some types of printer you must fit both colour and black ink cartridges even though you are only printing in black.

**Laser printers.** The printer may take several minutes to warm up and prepare the image before it prints the first page.

# **Paper.**

You can use European or USA sizes of cut sheet paper. Use paper with a 'weight' of between 65g and 90g as recommended in the printer's manual.

If you are using paper that is not A4 size then you must configure the RPC-80 to suit. Please see RPC-80 Manual-2 – "Printer Setup". The only change to the printer will be the setting of the left-hand paper guide.

Always check that there is enough paper in the printer before starting.

Before loading paper into any type of printer it is best to fan out the edges to separate the sheets. Square up the stack again before loading into the paper tray. Don't cram too many sheets into the printer.

**Ink-Jet printers.** If the printing appears very blurred as if it is out of focus then the paper you are using is too absorbent. Try another type of paper. Most paper has a "best" side and you can sometimes make an improvement by using the other side of the paper.

**Laser printers.** Photocopier paper will give good results.

# **Print head cleaning.**

The first time you switch on an ink-jet printer after fitting a new ink cartridge most printers automatically start the print head cleaning cycle to ensure good print quality from the new cartridge. Some printers will also print a test page.

# OPERATING THE RPC-80 PLAYBACK UNIT

Position the RPC-80 where there is ample room for the printer and the PU Monitor to stand beside it. Keep the RPC-80 and the printer way from possible sources of water splashing such as laboratory sinks. The RPC-80 unit is not waterproof.

# GETTING STARTED

#### **Switching on**

Switch on the mains switch of the RPC-80. The display will light up and briefly show time and date. The printer **must be switched on,** usually by pressing the "power" button for about a second or until the beeper sounds. The "power" lamp will light. For ink-jet printers there may be some preliminary head movement before the printer is ready for use. Some printers have no "power" switch and are "on" as soon as the mains supply is connected.

Always check that there is enough paper in the printer before starting to use the RPC-80.

After switching the printer on you should not need to press any of its buttons again.

#### **Connecting the PU monitor**

The RPC-80 will now be showing "TRYING TO COMMUNICATE WITH MONITOR...."

Connect a monitor that has some files recorded in it. You use the same cable to connect to the 200 & 300 series and the older 100 series monitors (cable type RED 80-100/200). The RPC-80 automatically senses which type of monitor is present and adjusts itself accordingly. If the PU monitor has two sockets you should use socket number 1 to connect to the RPC-80. Turn the locking ring on the connector until it clicks.

# **Printing recorded files**

When a monitor has been connected the display changes to "FOUND ...." with the monitor serial number and the word PRINT appears on the bottom line over the left-hand button to show its function. Press this button. The display changes to "PRINTING..." and all the recorded files are printed out.

All the pages of the printed graphs, results and listed data for one recording run are identified by the same unique file number (200  $\&$  300 series monitors) or print run number (100 series monitors).

# AFTER PRINTING

After the printing is finished you have the chance to start the print run again if, for instance, the printer has run out of ink and some of the printing is illegible.

#### **200 & 300 Series PU monitors.**

After all the files have been printed the display changes to "ERASE ALL FILES". Press OK to erase the files and leave the monitor on charge for at least 15 minutes. During that time the battery charge rate will show on the display. Don't disconnect the monitor while the battery is still fast charging.

(300 Series only. After the files have been erased the time of day setting in a 300 Series monitor is synchronised with the clock in the RPC-80.)

If you disconnect the monitor before erasing the files the RPC-80 will warn you and ask for the monitor to be re-connected. Until you erase the files you have printed out you will not be able to record any more.

#### **200 Series PU Monitors.**

The 200 series monitors will only switch off when they have no files stored in them. Erase the files and leave the monitor on charge for at least 15 minutes. After about 15 minutes the monitor will switch itself off automatically but the battery will continue to charge.

When the idle lamp on the monitor has stopped flashing you can disconnect the monitor and record more files. If files are left in the monitor it will not switch off and the battery may run down.

#### **100 Series PU Monitors.**

After all the files have been printed the battery charge rate will be shown on the RPC-80 display. Wait until this has returned to the trickle charge level before you disconnect the monitor from the RPC-80. Don't disconnect the monitor while the battery is still fast charging.

On the simplest level that's all there is to using the playback unit.

You can, however, use the configuration controls to add extra features and choose the exact way you want the RPC-80 to print. That is covered in the sections that follow.

# **The display and the buttons**

The Getting Started section illustrated the general principle behind the controls of playback unit. The display tells you what is going on or asks you a question using the top line. The bottom line is used to label the three buttons. Not all the buttons are labelled every time. If a button does not have a label then pressing it will have no effect. Every time you press a button you hear a short beep to confirm the action. The buttons are covered to make them splash-proof and so you should press them firmly. If you do not hear the beep then you may not have pressed the button hard enough.

Some displays have two things to tell you at once and they do this by alternating two displays: both on the top line. One will be the main display and will be shown first and for longer than the secondary display. Any buttons will be labelled on the bottom line as usual.

Some displays have too much information to fit onto one or two lines. In this case both lines are given over to the main display and two right pointing arrows show you that there is more to follow on the secondary display. If there are any buttons on this type of display they can only be on the secondary display.

# **Menus & Repeating buttons**

Sometimes the display shows you one of a list of options and you can move forward and backward through the list using the buttons. This is called a menu. The centre and right hand buttons are both labelled MORE (i.e. more options available) but with right and left pointing arrows to show the direction of movement through the list. If you hold either of these buttons down it will repeat its action so that you can step through the list quite fast. When you are stepping forward and you reach the last item on the list your next step will be to the first item. Similarly when stepping backward the list loops round from the first to the last item. The left-hand button, meanwhile, is labelled OK and you press this button when the option you want to select is showing on the display.

Whenever a menu is shown for the first time the menu option showing will be the current setting of that particular parameter.

# **Setting numbers for date and time**

Sometimes the display shows you a number that you can change. An example would be the day of the month. The first time the number is shown there will be two buttons labelled OK and CHANGE. Press OK if you do not need to change the number at all, otherwise press CHANGE. If you opt to change the number, a flashing cursor appears under the first digit of the number and the centre and right hand buttons are labelled "-" (minus) and "+" (plus). The minus button reduces the number while the plus button increases it. If you hold down either of these buttons it will repeat its action. The left-hand button is labelled DIGIT OK and you press this button each time a digit is correct. The cursor then moves to the right, under the next digit.

When all the digits have been adjusted the display changes again to the one with two buttons labelled OK and CHANGE. This gives you a chance to change your mind if you have made a mistake. If everything is correct press OK.

When changing the digits you will notice that only numbers that make sense in any particular situation are possible. For example, you will not be able to set the date to the 38th of the month.

# PU MONITORS

When the RPC-80 is used with a PU monitor you can add the following features to the basic operating mode. The configuration section is covered in detail in Manual-2.

#### **Cal-check**

The Cal-check or calibration check feature of the 200 & 300 series monitors performs a simple test that checks the monitor input circuit and input socket. This applies to the temperature channels only. Test components are built into the cable that connects the monitor to the playback unit. For multi-channel monitors a fixed, 60ºC test plug is required for the second temperature channel.

This feature is controlled by the RPC-80 and must be enabled in the configuration section. (See Manual-2) The frequency of the checks can be chosen at the same time.

When the RPC-80 is connected to a monitor it finds out how recently the Cal-check has been performed on that monitor. The RPC-80 then calculates if another check is due according to the chosen setting and, if it is, you will be asked if you wish to perform a check now. This takes place as soon as the monitor is connected to the playback unit and before printing the graph.

The display will guide you through the check and show if the monitor passes or fails. The Calcheck takes place with fixed inputs that represent 60ºC and the actual readings are shown as well as the pass or fail result. Channels are checked even if they have been set inactive. For monitors with two temperature channels the check is performed on both at the same time with pass or fail shown for each channel.

The pass and fail criteria are based on the original specification of the monitor. If the monitor fails the Cal-check it can still be used if you wish; it is not banned from operation in any way but whenever you connect it to the playback unit you will be asked if you wish to try the check again.

You can choose to skip the Cal-check if it is due and next time you connect the monitor to the playback unit you will again be asked if you are now ready to perform the check.

The Cal-check is always performed in Centigrade (at 60ºC) even if you have chosen other temperature units for the graph and results.

The Cal-check does not apply to the older 100 series monitors.

# **Full List**

If the Full List option is enabled the list will be printed after the main results page. In the configuration section it is possible to choose the circumstances under which the list will be printed. Depending on the setting you may be asked if you want the list printed or printing may take place automatically with no choice.

If the list will take up many pages you will be offered the chance to abandon it before it starts. Long recording runs at short recording intervals on monitors with many channels will generate a very large amount of data and this can run to tens of printed pages.

The list shows the data for all active channels in tabulated format. The time elapsed since the start of the file is shown in "hours : minutes : seconds" format rather than the all minutes format of the graph and main results.

Any off scale results are printed as Low or High. These are outside the full scale range of the monitor and you must refer to the specification of the monitor you are using to see what the full scale range is.

The graph gives such a detailed picture of the recorded run that the full list of all results is seldom required.

#### **Head space correction**

The PU monitors that also record pressure can have the pressure results corrected for the slight change in head space volume that results from the connection to the pressure sensor. Once you have set the nominal head space volume in the configuration section the correction takes place automatically. The correction does not apply to the older 100 series monitors.

The setting you choose for the nominal head space volume is shown on the printed results page.

# SETTINGS

When you first switch on the RPC-80 an introductory display of time and date is shown for about 5 seconds. If you hold any of the control buttons in until this display finishes you will enter the setting section.

The settings available are shown by menus. Choosing the settings you require from menus is covered in the Menus section.

#### **Clock setting**

FINE ADJUST is for corrections to the clock time of up to a minute or so. The "-" (minus) and "+" (plus) buttons adjust the clock time by one second each time you press them. (The action does not repeat if you hold the button down.) You can make corrections "on the fly" without stopping the clock.

ADD/SUBTRACT ONE HOUR is for changing time zones and for summer time (daylight saving). In the spring an hour is added and in the autumn an hour is subtracted. When you press OK after changing the hour in this way the display changes to the FINE ADJUST screen (see above) to make any final corrections necessary.

RESET DATE AND TIME is for starting from scratch with a new time and date. This will very seldom be required if small time corrections are made every month or so. The day of the week is not set but is calculated when required.

The clock in the RPC-80 is the "master clock" for the time of day marked on each recording of the 200  $\&$  300 series monitors. This keeps all the monitors in one installation running perfectly in step with one another. It also implies that if any changes are made in the clock time, for instance at the start of summer time (daylight saving), all recorded files will show times related to the new setting even if they were recorded before the changes were made.

#### **Report printing**

This allows you to print short status reports for the RPC-80 or for any 200 or 300 series monitor that is connected. The report for the RPC-80 shows the settings chosen for the graph ranges etc.

#### **System errors**

Sometimes there is a problem or an unexpected event that the software running the RPC-80 cannot cope with. In this case the display shows SYSTEM ERROR NO... and normal operation cannot continue until the playback unit has been switched off and then on again.

We hope that these system errors will be very rare.

There are a few system errors that you have some control over and these mostly apply to the communications between the monitor and the playback unit. This takes place over a single wire with a strict "one way traffic" system. If this system is disturbed then system errors may result. The error numbers in this event are:-

#### **System error 02 & 04.**

Input overflow from External link. Your link is ignoring the handshake control you have chosen and is sending data when the input buffer is full or sending data at the wrong rate.

#### **System error 08 & 09.**

Unexpected data from monitor. Possibly you switched on the monitor while it was connected to the playback unit or tried to start a recording run with the monitor still connected. This sends incorrect codes down the data line. Never move the connecting cable to another monitor until all printing has finished.

#### **System error 61.**

Incomplete firmware update. The most recent firmware update was not successful. Possibly you switched off the RPC-80 or disconnected it from the PC before the update process was complete. The RPC-80 will not operate correctly until new firmware has been successfully installed. Attempt the firmware update again following the instructions included with the firmware update kit. Use the correct cable (RED 80-PC) to connect the RPC-80 to the PC. Firmware updates are covered in more detail in Manual-2. (This message will always be shown in English language.)

# SEE MANUAL PAGE....

Sometimes an error will occur that prevents the RPC-80 playback unit from completing an operation. When this happens the display will show a message followed by See Manual Page... with the code number of the error.

Refer to the page with the correct code number for details of what may have gone wrong.

# **B1 The memory back-up battery in the RPC-80 has failed.** The voltage output has fallen too low to guarantee memory and clock operation.

It is very simple to fit a new battery. It is important to only use the correct RPC-80 battery. Full fitting instructions are included with the replacement battery.

The battery should last approximately ten years but we recommend that you replace it every seven years. The date when the battery is fitted is saved in the RPC-80 and a warning starts to be issued every week after the battery is seven years old. It may be that you overlooked this warning. It is also possible that some batteries do not last to their full design life due to manufacturing defects.

This small back-up battery maintains the clock and calendar functions while the mains power is switched off. The fact that the voltage has fallen too low to guarantee correct operation does not mean that the clock settings have actually been lost yet. If you replace the battery as soon as possible it may be possible to save the data.

# **B2 The memory back-up battery in the RPC-80 is over seven years old.** The voltage output may soon fall too low to guarantee memory and clock operation.

It is very simple to fit a new battery. It is important to only use the correct RPC-80 battery. Full fitting instructions are included with the replacement battery.

The battery should last approximately ten years but we recommend that you replace it every seven years. The date that the battery is fitted is saved in the RPC-80 and this warning starts to be issued every week after the battery is seven years old.

This small back-up battery maintains the clock and calendar functions while the mains power is switched off. The battery holder is designed so that you can replace the battery while the mains power is connected to the RPC-80. This means that clock settings are not lost during battery change over.

After you have changed the battery you must enter the correct battery fitting date. This will ensure that any future battery old age warnings are given at the correct time. The battery fitting instructions cover this in more detail.

# **C1 There has been an error in the communications between the monitor and the RPC-80.**

The cable that connects the monitor to the RPC-80 may have become disconnected. Never unplug this cable until the "Printing Finished" message shows and the charge rate has reduced to trickle charge.

It is possible that an error could be caused by very severe interference from other nearby equipment or on the mains wiring. If this is suspected then the cause should be investigated because the levels of interference will have to be very high to cause errors.

It is impossible to recover from this type of error and continue the current print out. You will have to re-start printing.

# **C2 It is impossible to communicate with the monitor to set up the active channels etc.** This applies when you are in the "Configuration" mode of operation.

The cable that connects the monitor to the RPC-80 may have become disconnected.

It is possible that an error could be caused by very severe interference from other nearby equipment or on the mains wiring. If this is suspected then the cause should be investigated because the levels of interference will have to be very high to cause errors.

The monitor may not be switched on. You must switch on the monitor in order to communicate with it.

The monitor may be an older 100 series type. You can only set up the new 200 & 300 series monitors in this way.

#### **Cal-Check.**

You will also see this message if there is a communications error during certain stages of the cal-check.

# **C3 There has been an error in the communications between the RPC-80 and an external computer on the External link.**

The cable that connects the external computer to the RPC-80 may have become disconnected. Never unplug this cable while the "Data Transfer..." message shows.

You may be sending data with the wrong format or at the wrong data rate. Check that the settings of the External link match those of the external computer.

It is possible that an error could be caused by very severe interference from other nearby equipment or on the mains wiring. If this is suspected then the cause should be investigated because the levels of interference will have to be very high to cause errors.

It is impossible to recover from this type of error and continue the current data transfer. The external computer will need to re-start the transfer.

# **M1 The memory in the clock / calendar chip has become corrupted and the settings stored in it and the clock time have been lost.** The memory has been tested and found to be operating correctly.

The only setting other than the clock time and date that is saved in this memory is the least significant part of the count of the number of pages printed. This will have been set to zero. The most significant part of the count is retained. The count is used to create the print run number for 100 series monitors. The clock time will have returned to 00:00:00 on 1st January 1992.

The most likely reason for the memory loss is that the back-up battery power was lost for a short time. This may have been due to a fault in the battery or the connector. You should check that the battery connector has not been disconnected by accident.

# **M2 The memory that stores all the operational settings for the RPC-80 has become corrupted and the settings in it have been lost.** The memory has been tested and found to be operating correctly.

In addition, because this memory controls so many of the functions of the RPC-80 the following other items will have been lost; the optional channel names will have all been replaced by blank entries and the clock time will have returned to 00:00:00 on 1st January 1992.

You will be asked to enter the correct time and date for the date of manufacture and the date that the back-up battery was fitted followed by the serial number of the instrument. Until these items have been correctly entered the fault will recur on each power up.

This is obviously a very serious fault and should not be encountered in the normal course of events. The memory used has a minimum data retention time of over 10 years. If the fault occurs it may be necessary to replace this memory. You must return the instrument to us for this repair to be carried out.

# **P1 The printer is not responding to the instructions from the RPC-80.** See the trouble-shooting section of your printer manual.

If you are using the equipment for the first time, check that the RPC-80 is correctly configured for your type of printer. (See Manual-2 "Printer setup".) Check that you have removed all packaging materials from the printer.

1) Check that the "power" lamp on the printer is lit.

#### If the lamp is not lit then...

2) Check that the printer is switched on. You switch the printer on by pressing the "Power"  $\Phi$  button on the printer. The "power" lamp will then light. After some preliminary head cleaning, during which the lamp may flash, the "power" lamp will remain lit and the printer is ready for use. After switching the printer on you should not need to press any of its buttons again.

#### If the printer will not switch on then...

3) Check that the mains power cable is connected securely to the power supply unit and the mains socket and that the socket is switched on.

4) Check that the ink cartridges are fitted correctly as required and that the top cover is fully closed.

If the "power" lamp is lit correctly then...

5) Check that the data cable is connected between the RPC-80 and the printer.

#### **100 Series monitors.**

If you start to print as soon as the PRINT button appears on the display, data from the monitor is still being received. If a printer fault causes a hold up of more than about 6 minutes then the monitor will return to idle with the on/off lamp flashing every 2 seconds. The print run may then be incomplete. Once the printer fault is cleared you should abandon the run by disconnecting the monitor from the RPC-80 then re-connect it and restart the print run. Requesting a reprint will only repeat the incomplete run.

# **P2** Please load more paper into the printer. See your printer manual.

The printer has probably simply run out of paper. You should check that there is a good supply of paper before starting to print.

If there appears to be paper available check that it is correctly loaded. Check that the paper guides are correctly set. Do not load too many sheets at a time. There may have been a paper jam. Check that the paper is the correct size. Remove the jammed sheet of paper. If you are using the printer for the first time, check that you have removed all packaging materials.

After loading the paper, press the "Resume"  $\overline{\psi}$  button on the printer to clear the error. Press the CONTINUE button on the RPC-80.

#### **100 Series monitors.**

If you start to print as soon as the "PRINT button appears on the display, data from the monitor is still being received. If the paper runs out and causes a hold up of more than about 6 minutes then the monitor will return to idle with the on/off lamp flashing every 2 seconds. The print run may then be incomplete. Once the paper error is cleared you should abandon the run by disconnecting the monitor from the RPC-80 then reconnect it and restart the print run. Requesting a reprint will only repeat the incomplete run.

# **P3 Connect a USB printer of the correct type.**

Connect the USB data cable between the printer and the RPC-80 playback unit. This cable has a different size plug at each end and may be connected only one way round. If you have connected the printer but still get this message:

1) Check that the "power" lamp on the printer is lit.

#### If the lamp is not lit then...

2) Check that the printer is switched on. You switch the printer on by pressing the "Power"  $\Phi$  button on the printer. The "power" lamp will then light. After some preliminary head cleaning, during which the lamp may flash, the "power" lamp will remain lit and the printer is ready for use. After switching the printer on you should not need to press any of its buttons again.

If the printer will not switch on then...

3) Check that the mains power cable is connected securely to the power supply unit and the mains socket and that the socket is switched on.

# **P4 The wrong type of USB printer is connected.**

The printer you have connected is not of the expected type or is not from the expected manufacturer. If you are using the equipment for the first time or have changed the printer, check that the RPC-80 is correctly configured for your type of printer. (See Manual-2 "Printer setup".)

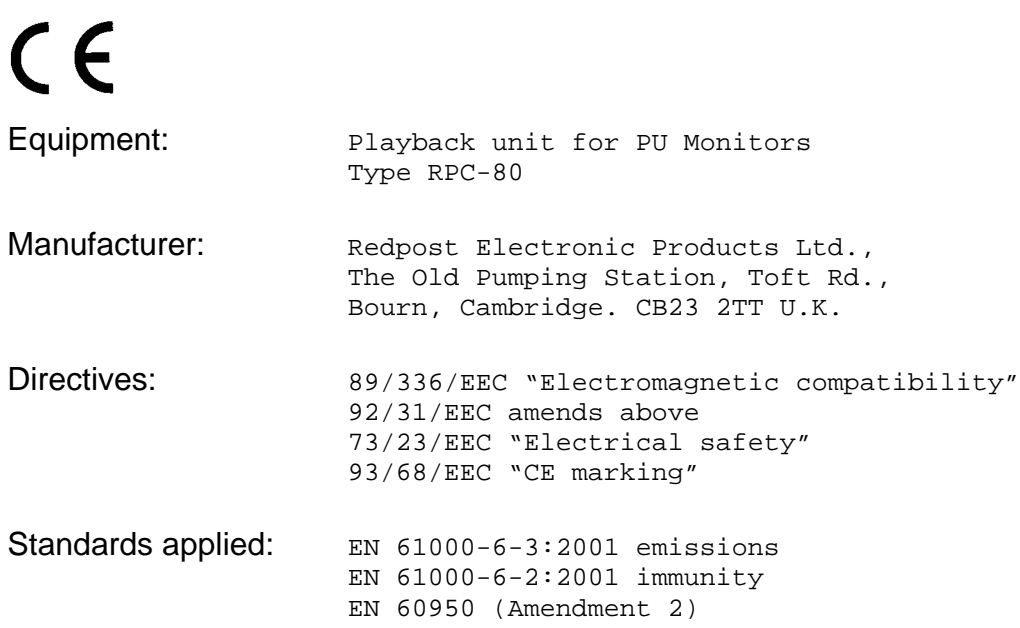

I certify that this apparatus conforms with the requirements of the above directives.

word 7. Adred

E.F.Aldred Date : 29 Jan 2004 Director Redpost Electronic Products Ltd

To ensure that the equipment continues to conform with the above directives you must use only the cables supplied with the equipment. Use USB and serial data leads with high quality braided screen and fully shielded connectors. Use a mains lead with a non-reversible (polarised) mains plug.

# INDEX

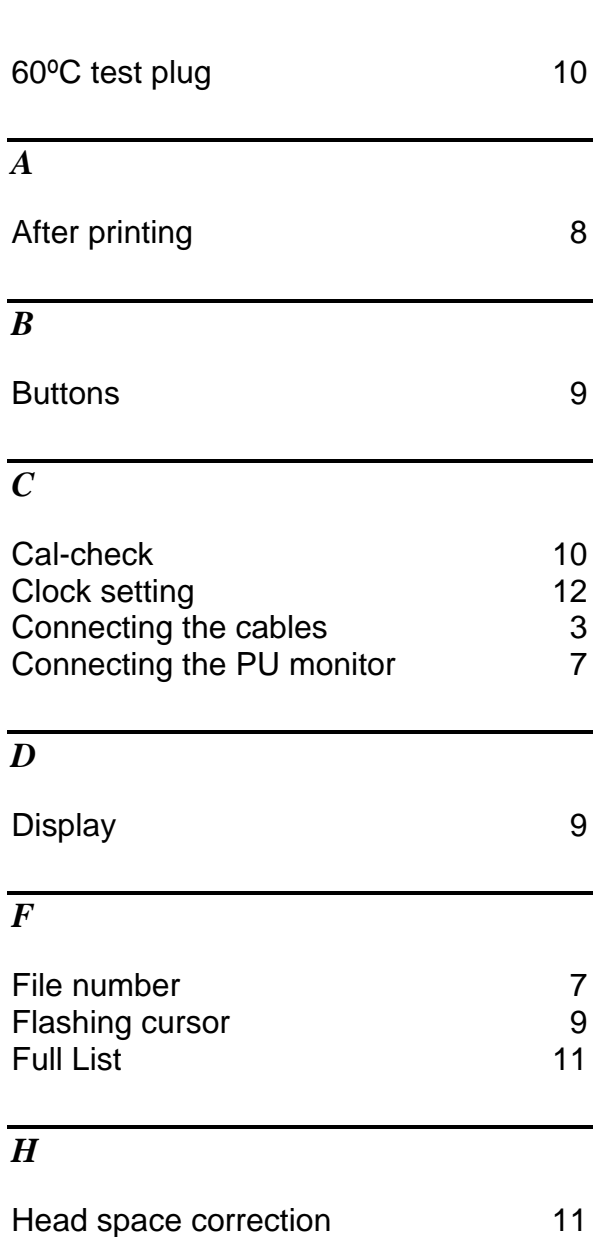

# *I*

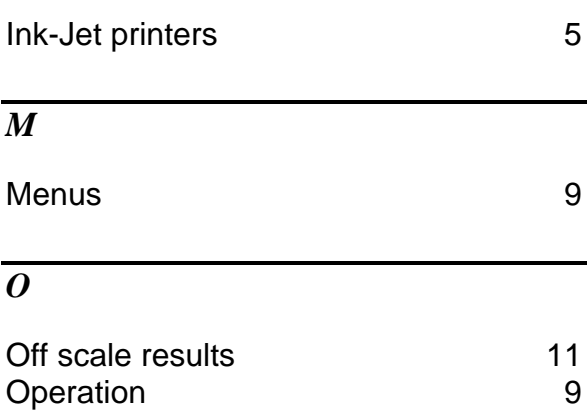

# *P*

Operation

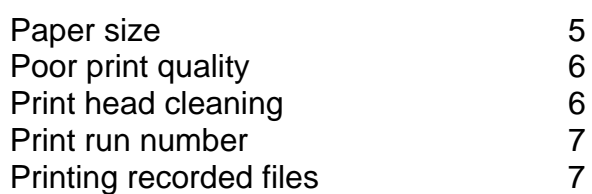

# *R*

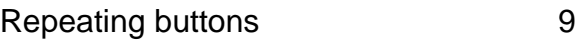

# *S*

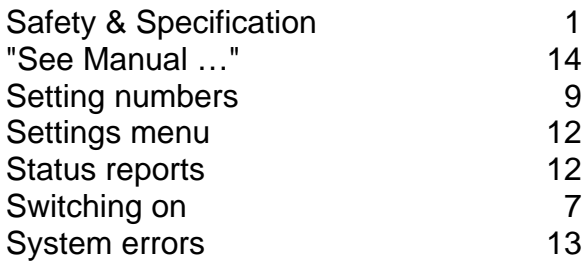